# **Unilateral Subaward Modification Agreements**

Once you have received PI approval, you are ready to fully execute the subaward modification.

### **Preparing Agreement for Signature**

Open the subaward agreement, print only the signature page and the Task Summary page in ERA, and then paper clip the pages to each other with the Task Summary on top.

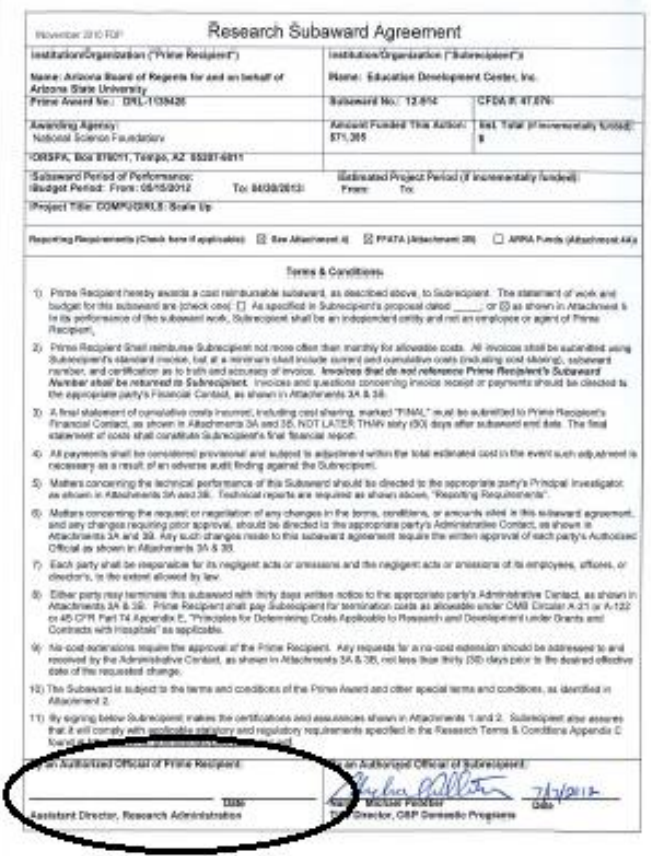

## **Preparation and Distribution of Agreements** August 15, 2019

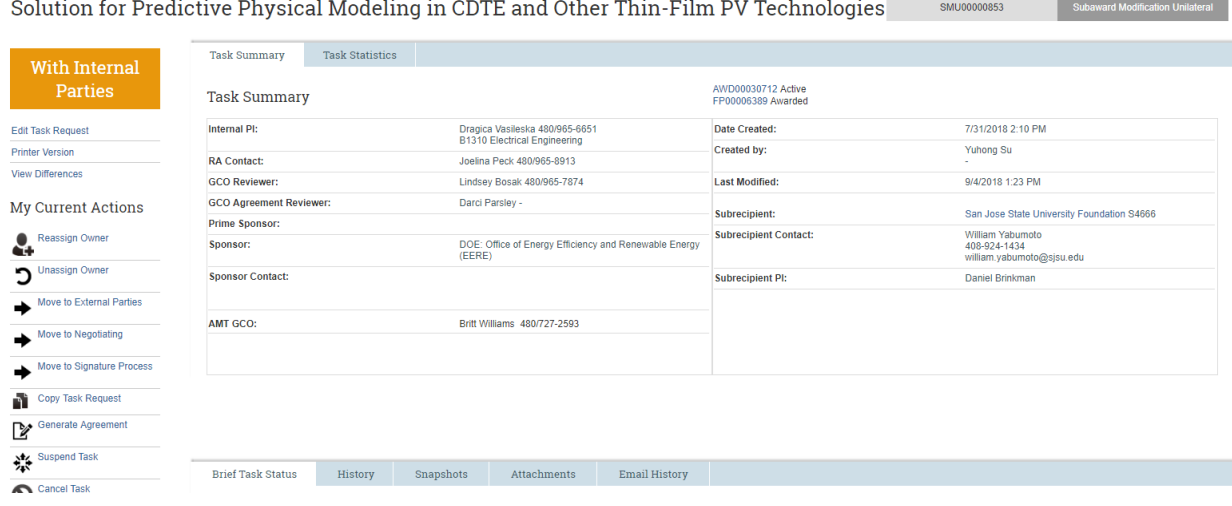

Give set of documents to one of the following positions who commonly have signature authority:

- o Assistant Director
- o Associate Director
- o Executive Director

Once you have received the fully executed subaward modification, move to the **Subaward Finalization and Distribution** section.

# **Bilateral Agreements (Initial Subaward or Bilateral Modification)**

Once the PI has provided approval, you will need to partially execute the subaward agreement or modification.

### **Partially Execute the Agreement**

To partially execute the agreement, the Subawards GCO will need to send the agreement to the subrecipient for signature. On the ERA Task Summary page in the action's box, click on the "Email" activity.

## **My Current Actions**

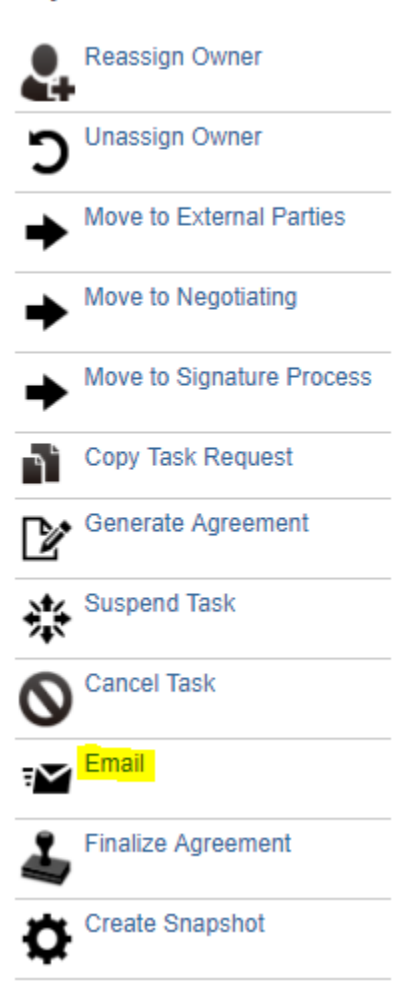

In this window, select the Subrecipient POC Email as the To address and copy the GCO Agreement Reviewer assigned and the RA.

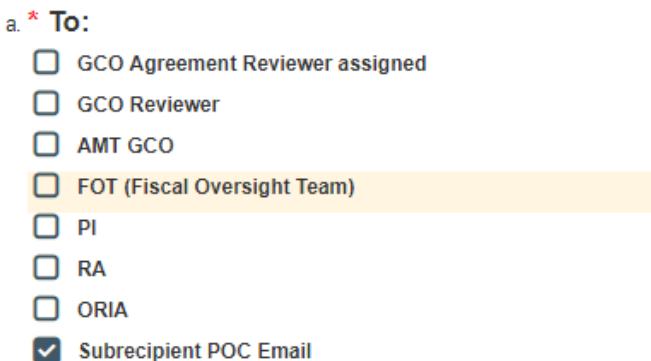

Subrecipient POC Email on record:william.yabumoto@sjsu.edu

#### Add External 'To' Email Addresses:

(Example: test1@test.com;test2@test.com;test3@gov.gov) Add other 'To' recipients:  $\cdots$ Last First **Title** College **Department Name** There are no items to display

#### b. Copy:

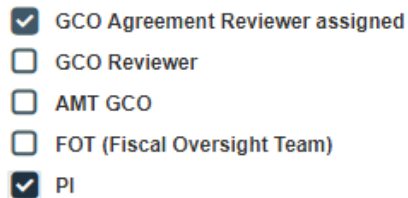

- $\Box$  RA
- $\Box$  ORIA

Under number 3: Email Body, Select Email Content "For External Review / Signature" to prefill the Email Message with the recommended text.

# **Preparation and Distribution of Agreements** August 15, 2019

## **Select Email Content:**

For External Review / Signature

O Distribute Fully Executed

- **O** FOT Audit Risk
- ◯ Request SC from Purchasing

O Request PI Approval

Clear

## \* Email Message:

Attached find subaward for project noted above with your principal investigator Daniel Brinkman.

Please review and either: (a) email a signed copy to my attention within 10 business days, or (b) email a version with comments to be discussed further.

Once ASU receives your signature then a fully executed copy will be obtained and returned for your files. If you should have any further questions please feel free to contact GCO Agreement Reviewer listed above.

Follow up with the subrecipient every 5 business days to obtain a partially executed agreement from the subrecipient.

### **Fully Execute the Agreement**

Once the partially executed agreement is received from the subrecipient, follow the steps under **Preparing Agreement for Signature**.

# **Subaward Finalization and Distribution**

- 1. Scan fully executed signature page of subaward agreement or modification and save file to temporary local folder (desktop or other).
- 2. Replace the signature page of the partially executed subaward agreement or modification with the fully executed signature page.
- 3. Subawards GCO will upload a copy of the fully executed subaward agreement or modification (including all attachments) to the ERA task under the Finalize Subawards Task Request drop-down, Section 2.0 **Attach Fully Executed Subaward Agreement:**.
- 4. Via the ERA Agreements "Email" activity, the Subawards GCO will distribute the fully executed agreement to the Subrecipient POC, copying the PI, RA and GCO Agreement Reviewer assigned. Use the **Select Email Content:** Distribute Fully Executed radio button to prefill the Email Message with the appropriate content.

## **Create Supplier Contract / Create Supplier Contract Amendment in Workday**

Follow the steps in the *Subaward Work Instructions for Workday* work instructions to create a new supplier contract or amend an existing one.